# COMPUTER SCIENCE (2023-2024)

# **Lesson 1: Computer .....My Friend**

# I. New words:

- 1. computer 2. monitor 3.keyboard 4. mouse
- 5. picture

# II. <u>Unscramble the parts of a computer:</u>

- 1. ORMONIT Monitor
- 2. PCU CPU
- 3. BRDOAYEK Keyboard
- 4. UOMES Mouse

# III. Draw a computer and name its parts:

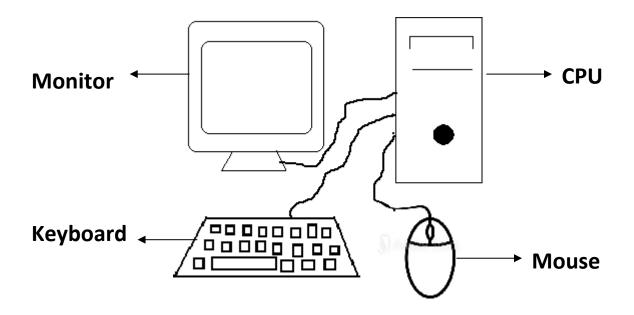

# **Lesson 2: Computer.... A Machine**

#### I. New Words:

- 1. machine 2.electricity 3.school 4. hospital
- 5. office

#### II. Write True or False:

- 1. A Computer is a machine.- True
- 2. All machines are made by man.- **True**
- 3. Machines do not need electricity to run.- False
- 4. A Computer makes mistakes. False

## III. Answer the following:

1. Why computer is called as machine?

Computer runs on electricity and works very fast.

2. Do machines save our time?

Yes, machines save our time.

## III. Draw any two machines.

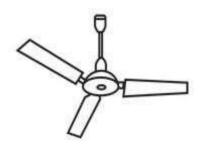

Fan

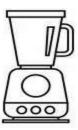

Mixie

# **Lesson 3: Uses of computer**

#### I. New Words:

- 1. electronic 2.calculations 3.letters 4.information
- 5. task

#### II. Fill in the blanks:

- 1. A computer is an **electronic** machine.
- 2. We can **listen** to music on a computer.
- 3. A computer can **store** lot of information.

# III. Match the following:

- 1. Play Games
- 2. Draw Pictures
- 3. Type Letters
- 4. Watch Cartoons

#### IV. Answer the following:

- 1. Write any two uses of computer.
  - 1. It does calculations.
  - 2. It carries out many tasks.

# **Lesson 4: The Monitor**

# I. New Words:

- 1. monitor 2. television 3. different 4. display
- 5. parts

## II. Fill in the blanks:

- 1. A **monitor** looks like a television screen.
- 2. A **computer** has different parts.
- 3. When we type through the keyboard, it is displayed on the **monitor.**

## III. Answer the following:

1. What can we see on the monitor?

We can see movies, cartoon and stories on the monitor.

# **Lesson 5: Using a mouse**

## I. New words:

- 1. click 2. buttons 3. pointer 4. double click
- 5. function

#### II. Fill in the blanks:

- 1. Mouse is kept on a desk.
- **2.** A mouse has two or three **buttons**.
- 3. **<u>Double click</u>** means pressing the left mouse button twice quickly.

## III. Answer the following:

1. What is click?

Pressing the mouse button is called click.

- 2. Name the two types of mouse clicks.
  - 1. Click 2. Double click

## IV. Draw a mouse and name its parts.

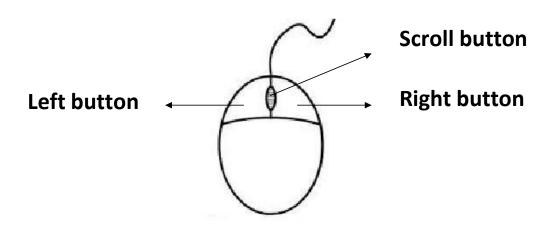

# **Lesson 6: The keyboard**

#### I. New words

- 1. keys 2. alphabet 3. number 4.special
- 5. keyboard

#### II. Write True or False:

- 1. The keys on which numbers are written are called special keys. False
- 2. A keyboard has many keys. True
- **3.** A keyboard is used to click on a computer. **False**

## III. Answer the following:

- 1. What are alphabet keys?

  The keys on which letters are written are called alphabet keys.
- 2. What are number keys?

  The keys on which numbers are written are called number keys.

# **Lesson 7: Keyboard..... Special Keys**

## I. New words:

- 1. space bar 2.caps lock 3.cursor 4. enter
- 5. capital

# II. Match the following:

1. — move to next line

2. — capital letters

3. Cursor – blinking line

4. Space – blank space

## III. Answer the following:

- 1. Name the special keys on the keyboard. Space bar, Enter Key, Caps lock.
- 2. Which is the longest key on the keyboard? Space bar is the longest key on the keyboard.
- 3. What is a cursor?

  A small blinking line on the monitor is called a cursor.

# IV. <u>Draw and name any two special keys:</u>

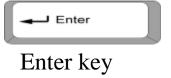

Caps Lock

Caps lock

# **Lesson 8: Data and memory**

#### I. New words:

- 1. data 2. memory 3. symbols 4. activity
- 5. remember

# II. Fill in the blanks:

- 1. A computer has **memory**.
- 2. To work on a computer, we need to **enter** letters or numbers.
- 3. A computer cannot **work** on its own.

## III. Answer the following:

1. What is data?

Data can be words, number or pictures.

2. How does computer remember things?

It has memory and stores lot of data.

# **Lesson 9: Storage in a computer**

#### I. New words:

- 1. storage 2. pen drive 3. almirah 4. store
- 5. refrigerator

## 2. Match the following:

- 1. Refrigerator store fruits
- 2. School bag keep books
- 3. Office bag files
- 4. Almirah keep clothes and toys

# 3. Answer the following:

- 1. Name any two storage devices.
  - (1) Pen Drive (2) CD-ROM

# 4. Draw and name the storage device:

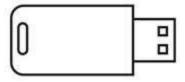

Pen Drive

# **Lesson 10: Drawing in a Computer**

#### I. New words:

- 1. program 2. tool bar 3. canvas area
- 4. color palette 5.selector

## 2. Write the name of the tool to be used:

- 1. To start a new drawing New tool
- 2. To draw anything Paint tool
- 3. To erase the drawing- Eraser tool
- 4. To save the drawing Save tool
- 5. To open a saved drawing- Open tool

#### 3. Answer the following:

- 1. How to start a tux paint?

  Click Start Button ⇒ All Programs ⇒ Select TuxPaint
- 2. How to save your drawing in tux paint?

  Click on the Save tool from the Tool bar to save the drawing.

# 4. Draw the Tux Paint window:

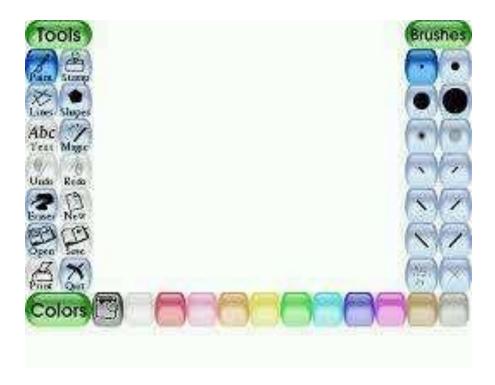